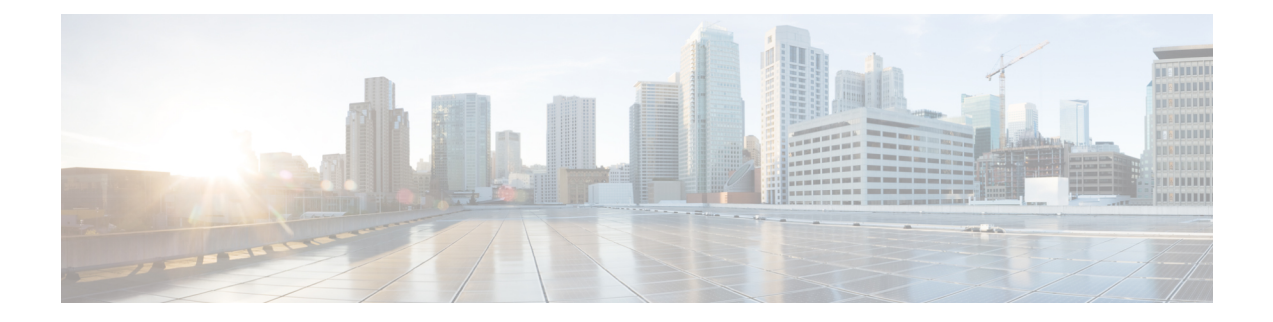

# 仮想ネットワーク機能のオンボーディング

OpenStack および VMware vCenter で新しい VNF をオンボードできます。VNF をオンボードす るには、前提条件を満たし、展開データモデルを準備する必要があります。この章では、 OpenStackおよびVMware vCenterで展開データモデルを準備するための前提条件と手順につい て説明します。

- OpenStack [での仮想ネットワーク機能のオンボーディング](#page-0-0) (1 ページ)
- VMware vCenter [での仮想ネットワーク機能のオンボーディング](#page-3-0) (4 ページ)

## <span id="page-0-0"></span>**OpenStack** での仮想ネットワーク機能のオンボーディン グ

OpenStack で VNF をオンボーディングする前に、次の前提条件を満たす必要があります。

- VNF イメージ形式は、OpenStack と互換性がある必要があります(例:qcow2 形式)。イ メージは、OpenStack Glance クライアント、あるいは NETCONF API または REST API を 使用した ESC によって、OpenStack にオンボードできます。
- VM に渡されるデイゼロ設定ファイルは、OpenStack の設定ドライブまたはユーザデータ のいずれかと互換性があるため、VMはデイゼロ設定の詳細をブートストラップメカニズ ムに使用できます。
- デイゼロ変数はプレーンテキスト形式で、事前定義されたDay-0変数を使用する必要があ ります。これにより、VMはデイゼロファイルで使用可能な静的IP情報を使用できます。

#### 展開データモデルの準備

VNFオンボーディングの一環として、展開データモデルを準備する必要があります。展開デー タモデルとは、リソース要件、ネットワーキング、KPIのモニタリング、配置ポリシー、ライ フサイクルステージ(LCS)、スケーリングルールなどの運用上の動作を記述する XML ファ イル(テンプレート)です。

## <span id="page-1-0"></span>**OpenStack** 展開のためのデータモデルの準備

VNF 展開データモデルは、リソース要件、ネットワーキング、デイゼロ設定、および KPI の モニタリング、配置ポリシー、ライフサイクルステージ、スケーリングルールなど、他のサー ビスの運用動作を記述する XML ファイルまたはテンプレートです。

VNF をオンボードし、展開データモデルで VNF サービスを定義するには、次の手順を実行す る必要があります。

- **1.** VM リソースの準備
- **2.** VNF ネットワーキングの説明
- **3.** デイゼロ設定の準備
- **4.** 展開データモデルでのメトリックや KPI などの運用動作の定義

#### **VM** リソースの準備

展開データモデルは、VNFを展開するためにテナント、イメージ、フレーバー、ボリュームな どのリソースを参照します。ESC を使用してこれらのリソースを作成するか、OpenStack です でに使用可能な既存のリソースを使用できます。詳細については、リソース管理の概要を参照 してください。

リソースを含むサンプルデータモデルは次のとおりです。

```
<?xml version="1.0" encoding="ASCII"?>
<esc_datamodel xmlns="http://www.cisco.com/esc/esc">
 <tenants>
    <tenant>
    <name>vnf tenant</name>
     <deployments>
      <deployment>
      ...
    <name>vnf-dep</name>
      <vm_group>
      <name>Grp1</name>
       <flavor>vnf_flavor</flavor>
       <image>vnf_image</image>
      ...
     </vm_group>
     </deployment>
    </deployments>
    </tenant>
 </tenants>
</esc_datamodel>
```
#### **VNF** ネットワークの説明

VNF に展開された VM は、さまざまな目的のために特定のネットワークに接続する必要があ ります。それらのネットワークは、管理ネットワーク、VM内の内部ネットワークなどです。 各ネットワークがOpenStackで使用可能であるか、またはESCによって作成されていることを 確認します。ネットワークは、展開データモデルで定義して、展開時に作成する必要がありま す。詳細については、[ネットワークの管理](Cisco-Elastic-Services-Controller-User-Guide-5-2_chapter3.pdf#nameddest=unique_32)を参照してください。

ネットワークとサブネットワークを作成し、VMインターフェイスのネットワーク接続を指定 する方法を示すサンプルの展開データモデルは次のとおりです。

```
<deployment>
         <name>vnf-dep</name>
         ...
         <networks>
           <network>
            <name>vnf_net</name>
            <shared>false</shared>
            <admin_state>true</admin_state>
            <subnet>
             <name>vnf subnet</name>
             <ipversion>ipv4</ipversion>
             <dhcp>true</dhcp>
             <address>172.16.0.0</address>
             <netmask>255.255.255.0</netmask>
             <gateway>172.16.0.1</gateway>
            </subnet>
           </network>
         </networks>
        ...
      </deployment>
   </deployments>
        <vm_group>
         <name>Grp1</name>
         ...
         <interfaces>
          <interface>
           <nicid>0</nicid>
            <network>vnf management</network>
           </interface>
            <interface>
             <nicid>1</nicid>
             <network>vnf_net</network>
            </interface>
           </interfaces>
           ...
         </vm_group>
```
#### デイゼロ設定の準備

デイゼロ設定の一環として、ブートストラップのため、インストール時にデイゼロファイルが VNFに渡されます。デイゼロファイルは、展開データモデルに記述されています。詳細につい ては[、デイゼロ設定](Cisco-Elastic-Services-Controller-User-Guide-5-2_chapter20.pdf#nameddest=unique_64)を参照してください。

デイゼロファイルをコンフィグドライブおよびユーザデータとして記述するサンプルは次のと おりです。

```
<config_data>
          <configuration>
           <dst>--user-data</dst>
            <file>file://var/test/test-script.sh</file>
            </configuration>
             <configuration>
           <dst>/etc/configure-networking.sh</dst>
            <file>file://var/test/configure-networking.sh</file>
          </configuration>
         </config_data>
```
#### 運用動作の定義

複合 VNF をオンボードするには、ネットワーク接続、KPI のモニタリング、配置ポリシー、 ライフサイクルステージ、スケーリングルールなど、いくつかの運用動作を設定する必要があ ります。これらの動作は、展開データモデルで記述できます。詳細については[、導入パラメー](Cisco-Elastic-Services-Controller-User-Guide-5-2_chapter19.pdf#nameddest=unique_71) [タ](Cisco-Elastic-Services-Controller-User-Guide-5-2_chapter19.pdf#nameddest=unique_71)を参照してください。

これらの詳細を使用して展開データモデルを準備すると、VNFをオンボーディングし、OpenStack で VNF サービスをインスタンス化したことになります。これで、VNF を展開できます。VNF が展開されると、ESC が新しいサービスのデイゼロ設定を適用します。詳細については、 OpenStack [での仮想ネットワーク機能の展開](Cisco-Elastic-Services-Controller-User-Guide-5-2_chapter12.pdf#nameddest=unique_13)を参照してください。

VMware vCenter における VNF の準備の詳細については、VMware vCenter [展開のためのデータ](#page-3-1) [モデルの準備](#page-3-1) (4ページ)を参照してください。

## <span id="page-3-0"></span>**VMware vCenter** での仮想ネットワーク機能のオンボー

ディング

VMware vCenterでVNFをオンボーディングする前に、次の前提条件を満たす必要があります。

- VNF イメージ形式は、ova などの VMware vCenter と互換性がある必要があります。
- VM に渡されるデイゼロ設定ファイルは、OVF プロパティまたは CDROM ドライブから の設定の読み取りと互換性がある必要があります。
- CDROM ドライブでは、デイゼロ変数はプレーンテキスト形式である必要があります。

### <span id="page-3-1"></span>**VMware vCenter** 展開のためのデータモデルの準備

VNF 展開データモデルは、リソース要件、ネットワーキング、デイゼロ設定、および KPI の モニタリング、配置ポリシー、ライフサイクルステージ、スケーリングルールなどのその他の 動作を記述する XML ファイルまたはテンプレートです。

VNF をオンボードし、展開データモデルで VNF サービスを定義するには、次の手順を実行す る必要があります。

- **1.** VM リソースの準備
- **2.** VNF ネットワーキングの説明
- **3.** デイゼロ設定の準備
- **4.** 展開データモデルでのメトリックや KPI などの運用動作の定義

#### **VM** リソースの準備

展開データモデルは、VNFを展開するためのリソースを指します。イメージ(テンプレート) は、VMware 展開で参照される唯一のリソースです。イメージは既存のイメージでも、ESC で 作成されたイメージでもかまいません。

(注)

テナントは VMware vCenter 展開には存在しませんが、展開データモデルにはデフォルトの管 理テナントが必要です。

イメージの詳細を含むサンプルデータモデルは次のとおりです。

```
<?xml version="1.0" encoding="ASCII"?>
<esc_datamodel xmlns="http://www.cisco.com/esc/esc">
 <tenants>
    <tenant>
    <name>admin</name>
    <deployments>
    <deployment>
     ...
     <name>vnf-dep</name>
     <vm_group>
       <image>vnf_image</image>
         ...
     </vm_group>
     </deployment>
    </deployments>
    \langletenant>
  </tenants>
</esc_datamodel>
```
VMware vCenter では、各 vm\_group に配置ポリシーとボリュームの詳細が必要です。zone\_host タイプの配置は、展開のターゲットコンピューティングホストまたはクラスタを定義します。 ボリュームは、展開のターゲットデータストアを定義します。次の展開データモデルは、コン ピューティングクラスタ cluster1 への展開ターゲットを定義し、ESC がデータストアを自動的 に選択できるようにします。

```
<?xml version="1.0" encoding="ASCII"?>
<esc_datamodel xmlns="http://www.cisco.com/esc/esc">
  <tenants>
    <tenant>
      <name>admin</name>
      <deployments>
        <deployment>
  ...
        <name>vnf-dep</name>
          <vm_group>
            ...
 <placement>
  <type>zone_host</type>
  <zone>cluster1</zone>
   </placement>
     <volumes>
  <volume>
  <name>auto-select</name>
  <volid>1</volid>
  </volume>
  </volumes>
    </vm_group>
```

```
</deployment>
    </deployments>
    </tenant>
  </tenants>
</esc_datamodel>
```
次の展開データモデルは、コンピューティングホスト host1 およびデータストア datastore1 へ の展開ターゲットを定義します。

```
<?xml version="1.0" encoding="ASCII"?>
<esc_datamodel xmlns="http://www.cisco.com/esc/esc">
  <tenants>
    <tenant>
      <name>admin</name>
      <deployments>
        <deployment>
  ...
        <name>vnf-dep</name>
          <vm_group>
            ...
  <placement>
  <type>zone_host</type>
  <host>host1</host>
  </placement>
   <volumes>
     <volume>
      <name>datastore1</name>
      <volid>1</volid>
  </volume>
  </volumes>
   </vm_group>
    </deployment>
     </deployments>
    </tenant>
  </tenants>
</esc_datamodel>
```
#### **VNF** ネットワークの説明

VNF に展開された VM は、さまざまな目的のために特定のネットワークに接続する必要があ ります。これらのネットワークには、管理ネットワーク、VM間の内部ネットワーク、および さまざまな目的のその他のネットワークなどがあります。VMware では、ネットワークとは vDS ポートグループを指し、サブネットは vCenter の IP プールを指します。ESC は、VMware 展開の静的 IP のみをサポートします。これらのネットワークが VMware vCenter で使用可能で あるか、ESCによって作成されていることを確認します。展開中にネットワークを作成するに は、展開データモデルでネットワークを定義します。展開データモデルは次のとおりです。

```
<deployment>
  <name>vnf-dep</name>
  ...
 <networks>
    <network>
      <name>vnf management</name>
      <admin_state>true</admin_state>
      <number_of_ports>8</number_of_ports>
      <shared>false</shared>
      <switch_name>vdswitch1</switch_name>
      <vlan_id>0</vlan_id>
      <subnet>
        <name>vnf_management-subnet</name>
        <ipversion>ipv4</ipversion>
```

```
<dhcp>false</dhcp>
          <address>172.16.0.0</address>
          <netmask>255.255.255.0</netmask>
          <gateway>172.16.0.1</gateway>
        </subnet>
      </network>
    </networks>
    ...
  </deployment>
</deployments>
```

```
(注)
```
VMware Vcenter では、nicid 値は 1 から始まります。OpenStack では、nicid 値は 0 から始まり ます。

```
<vm_group>
          <name>Grp1</name>
          ...
          <interfaces>
            <interface>
             <nicid>1</nicid>
             <network>vnf_management</network>
            </interface>
            <interface>
             <nicid>2</nicid>
             <network>vnf_net</network>
            </interface>
          </interfaces>
           ...
         </vm_group>
```
### デイゼロ設定の準備

デイゼロ設定の一環として、ブートストラップのため、インストール時にデイゼロファイルが VNFに渡されます。デイゼロファイルは、展開データモデルに記述する必要があります。詳細 については[、デイゼロ設定を](Cisco-Elastic-Services-Controller-User-Guide-5-2_chapter20.pdf#nameddest=unique_64)参照してください。サンプルのデイゼロファイルは、展開された VM に接続された CDROM コンテンツのファイルとして渡されたデイゼロ設定を示していま す。

```
<config_data>
           <configuration>
             <dst>day0-config</dst>
             <file>http://somehost:80/day0.txt</file>
           </configuration>
           <configuration>
             <dst>idtoken</dst>
             <file>http://somehost:80/idtoken.txt</file>
           </configuration>
         </config_data>
```
次の例は、OFV 設定を介して渡されるデイゼロ設定を示しています。

```
<config_data>
          <configuration>
           <dst>ovfProperty:mgmt-ipv4-addr</dst>
           <data>$NICID_1_IP_ADDRESS/16</data>
           </configuration>
          <configuration>
           <dst>ovfProperty:com.cisco.csr1000v:hostname</dst>
```

```
<data>$HOSTNAME</data>
   <variable>
    <name>HOSTNAME</name>
    <val>csrhost1</val>
    <val>csrhost2</val>
   </variable>
</configuration>
</config_data>
```
#### 運用動作の定義

複合 VNF をオンボードするには、ネットワーク接続、KPI のモニタリング、配置ポリシー、 ライフサイクルステージ、スケーリングルールなど、いくつかの運用動作を設定する必要があ ります。これらの動作は、展開データモデルで記述できます。詳細については[、導入パラメー](Cisco-Elastic-Services-Controller-User-Guide-5-2_chapter19.pdf#nameddest=unique_71) [タ](Cisco-Elastic-Services-Controller-User-Guide-5-2_chapter19.pdf#nameddest=unique_71)を参照してください。

これらの詳細を使用して展開データモデルを準備すると、VNFをオンボーディングし、OpenStack で VNF サービスをインスタンス化したことになります。これで、VNF を展開できます。VNF が展開されると、ESC が新しいサービスのデイゼロ設定を適用します。詳細については、 VMware vCenter [での仮想ネットワーク機能の展開](Cisco-Elastic-Services-Controller-User-Guide-5-2_chapter15.pdf#nameddest=unique_15)を参照してください。

OpenStack での VNF の準備については、OpenStack [展開のためのデータモデルの準備](#page-1-0) (2 ペー [ジ\)](#page-1-0)を参照してください。